## **Novi način pristupa portalu ePosjednik**

Pristup portalu ePosjednik omogućen je putem linka<https://epoljoprivreda.mps.hr/>

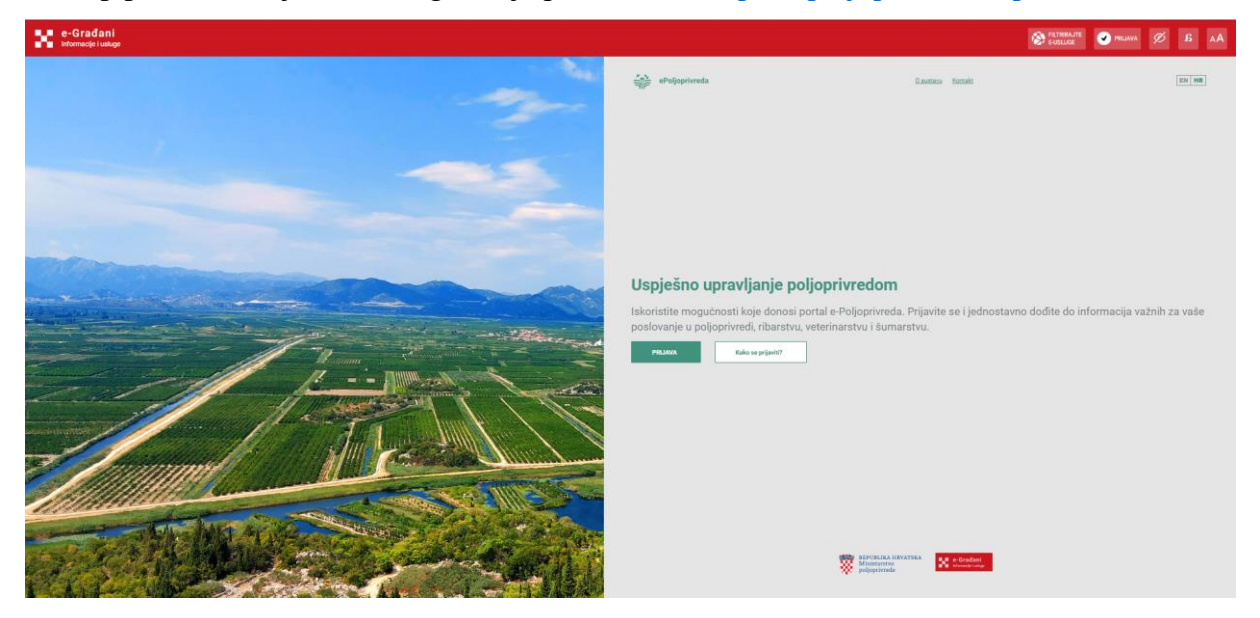

Klikom na link Prijava otvara se stranica portala e-Građani s popisom vjerodajnica putem kojih je moguća prijava u sustav

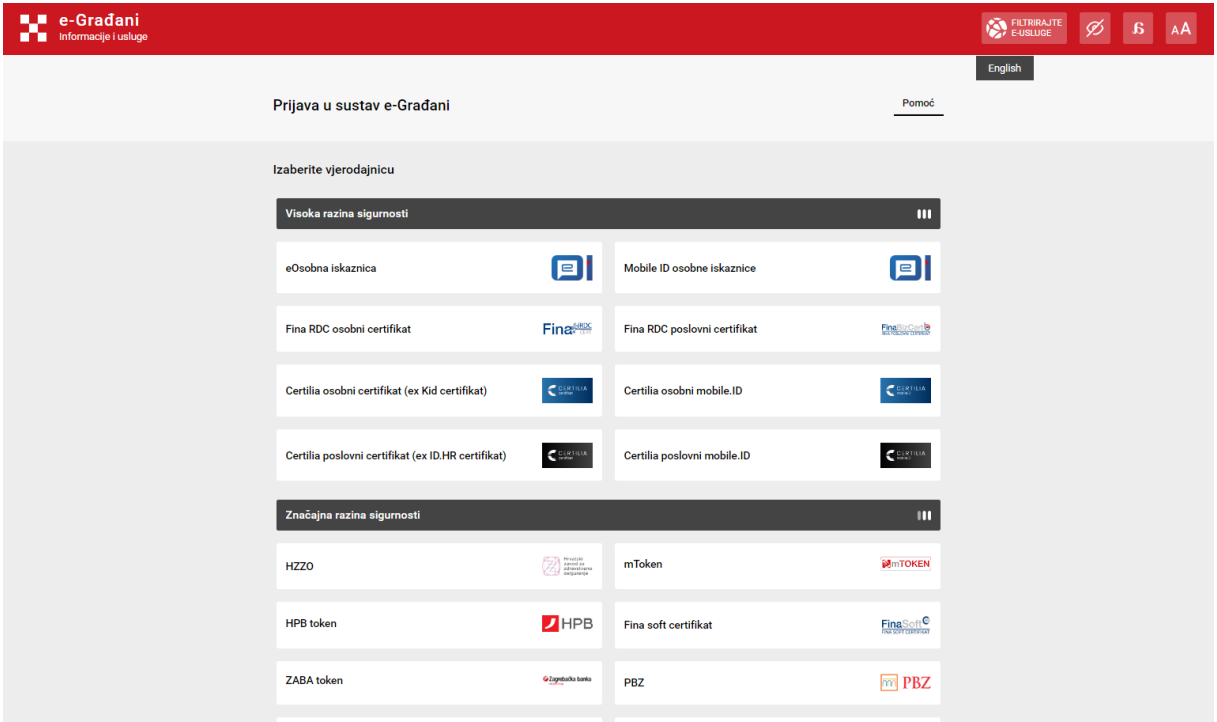

Prijava je moguća bilo kojom od ponuđenih vjerodajnica.

Nakon odabira vjerodajnice i uspješne prijave otvara se portal ePoljoprivreda koji korisniku nudi odabir uloge u kojoj želi dalje raditi na portalu:

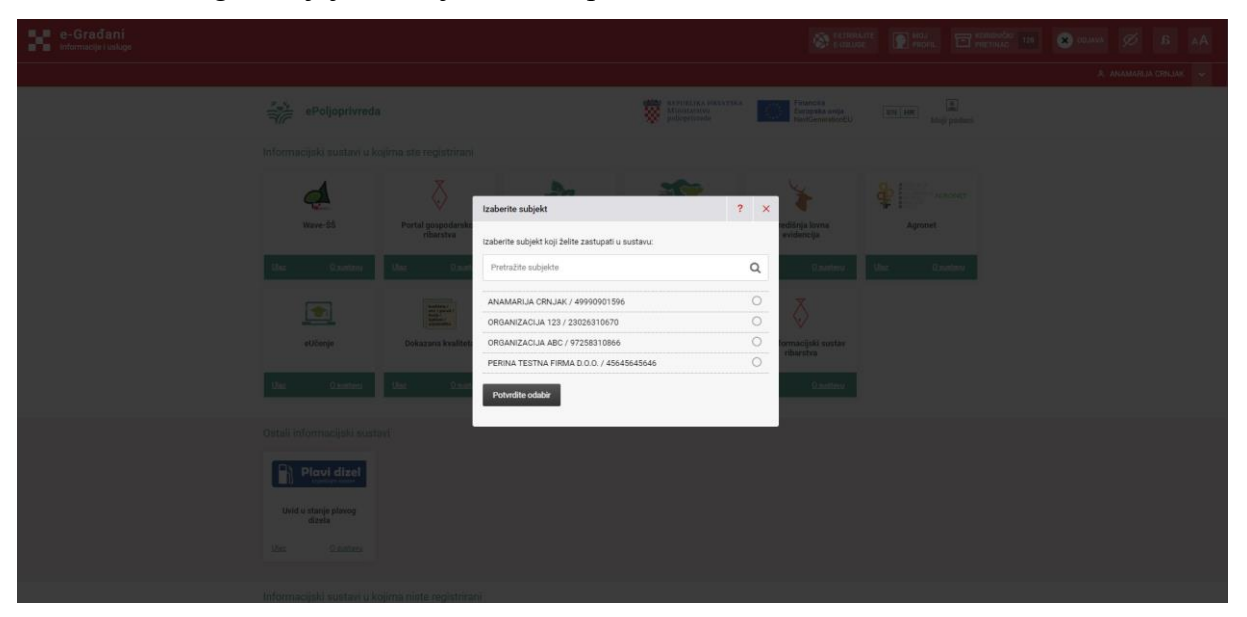

Nakon odabira uloge prikazuje se sučelje portala:

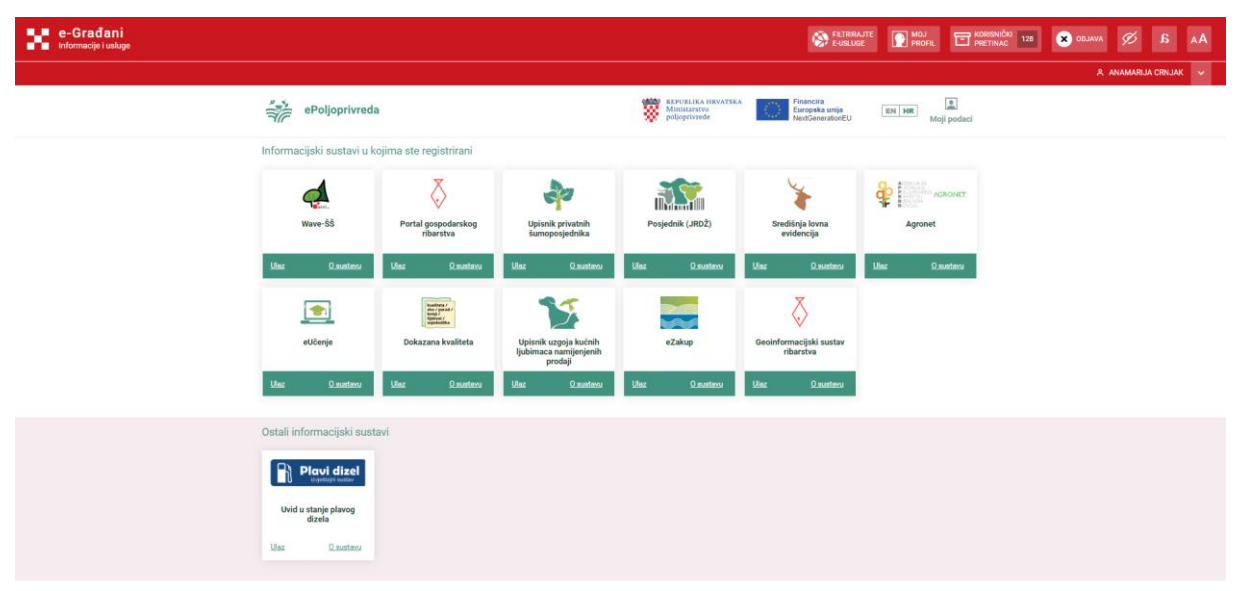

Ovisno o ulozi koju korisnik ima u pojedinom sustavu prikazuju se ikone u dijelu ekrana Informacijski sustavi u kojima ste registrirani.

Korisnici koji imaju aktivnu ulogu u portalu Posjednik (JRDŽ) ulaze u portal klikom na link Ulaz:

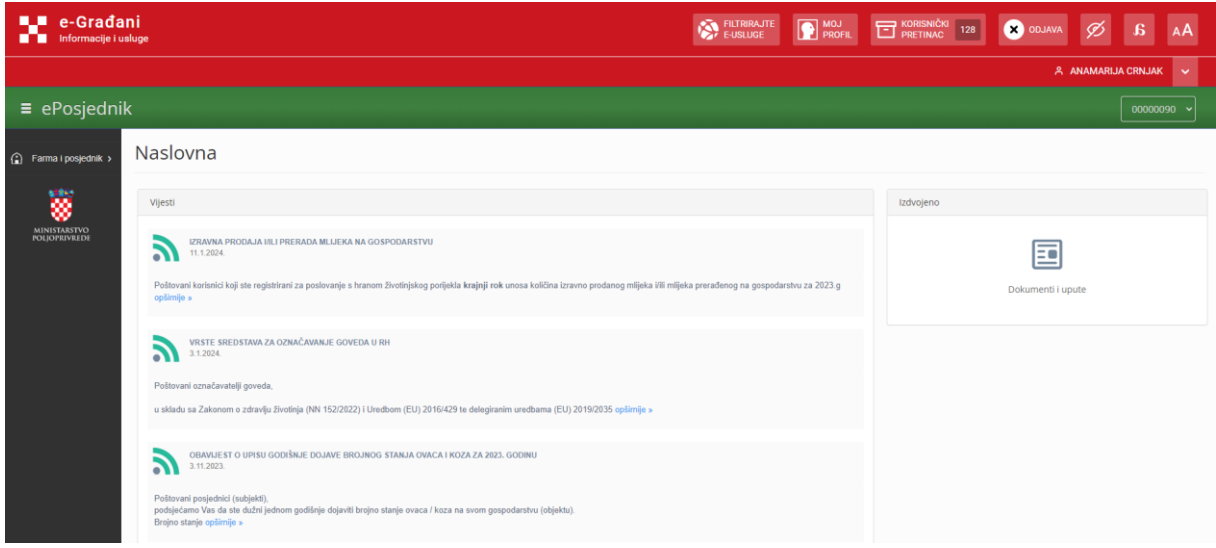

Za odjavu iz sustava potrebno je odabrati link ODJAVA u gornjem desnom dijelu ekrana u crvenoj NIAS navigacijskoj traci.